# $LAMPIRAN-A$

# **KELUARAN SISTEM BERJALAN**

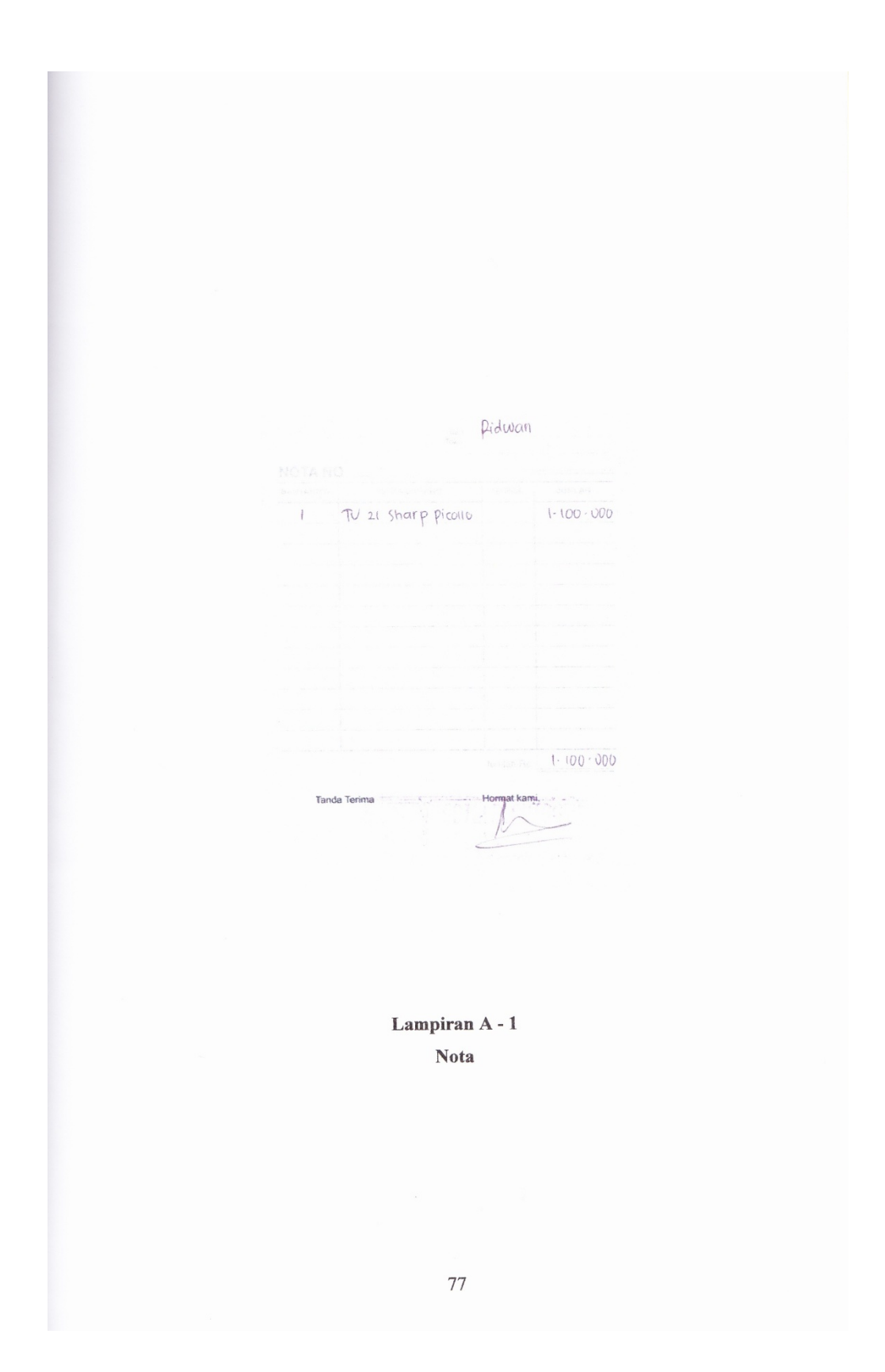

#### TOKO SETIA ELEKTRONIC JL.RAYA NO. 98 JEBUS BANGKA BARAT

#### **LAPORAN PENJUALAN**

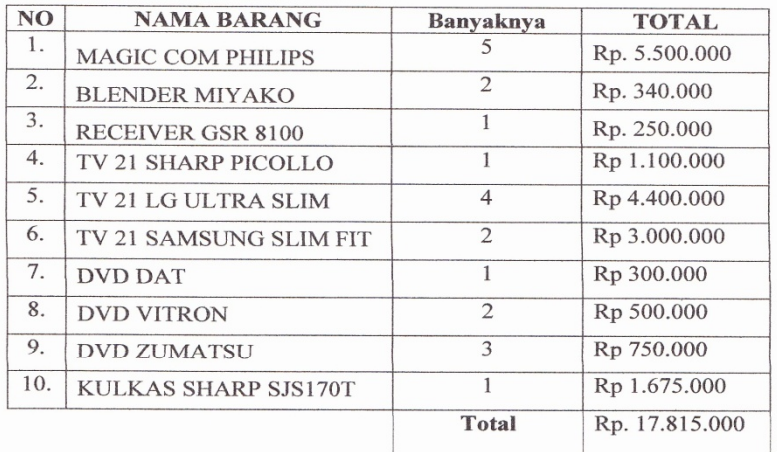

## Pimpinan TOKO SETIA ELEKTRONIC

 $\begin{tabular}{|c|c|} \hline \text{SGHHLUIII} \\ \hline $G$ & $\mathcal{B}$-ReyrR0, 98 Jebuz \\ \hline $B$ & $B$ & $B$ & $A$ & $A$ & $A$ \\ \hline \end{tabular}$ 

 $Lampiran - 2$ Laporan Penjualan

78

# $LAMPIRAN - B$

# **MASUKAN SISTEM BERJALAN**

#### TOKO SETIA ELEKTRONIC

### Jl. Raya No. 98 Jebus Bangka Barat

#### **DATA BARANG**

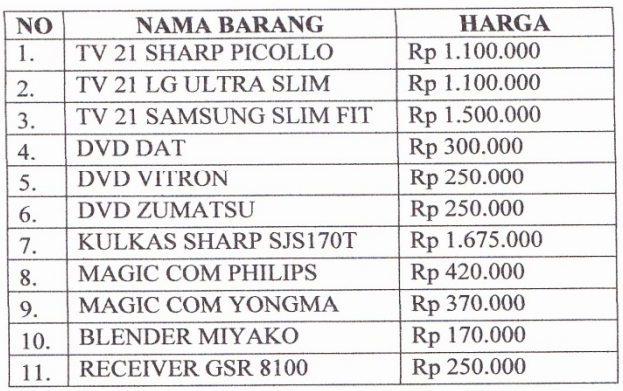

# Pimpinan TOKO SETIA ELEKTRONIC

Communication

Lampiran B - 1<br>Data Barang

#### **TOKO SETIA ELEKTRONIC**

# JL. Raya No. 98 Jebus Bangka Barat

#### Data Pelanggan

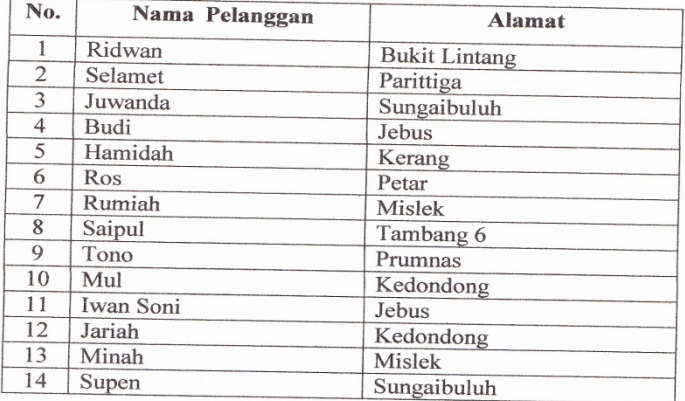

## Pimpinan TOKO SETIA ELEKTRONIC

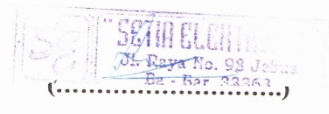

Lampiran  $B - 2$ Data Pelanggan

81

# $LAMPIRAN-C$

# RANCANGAN KELUARAN

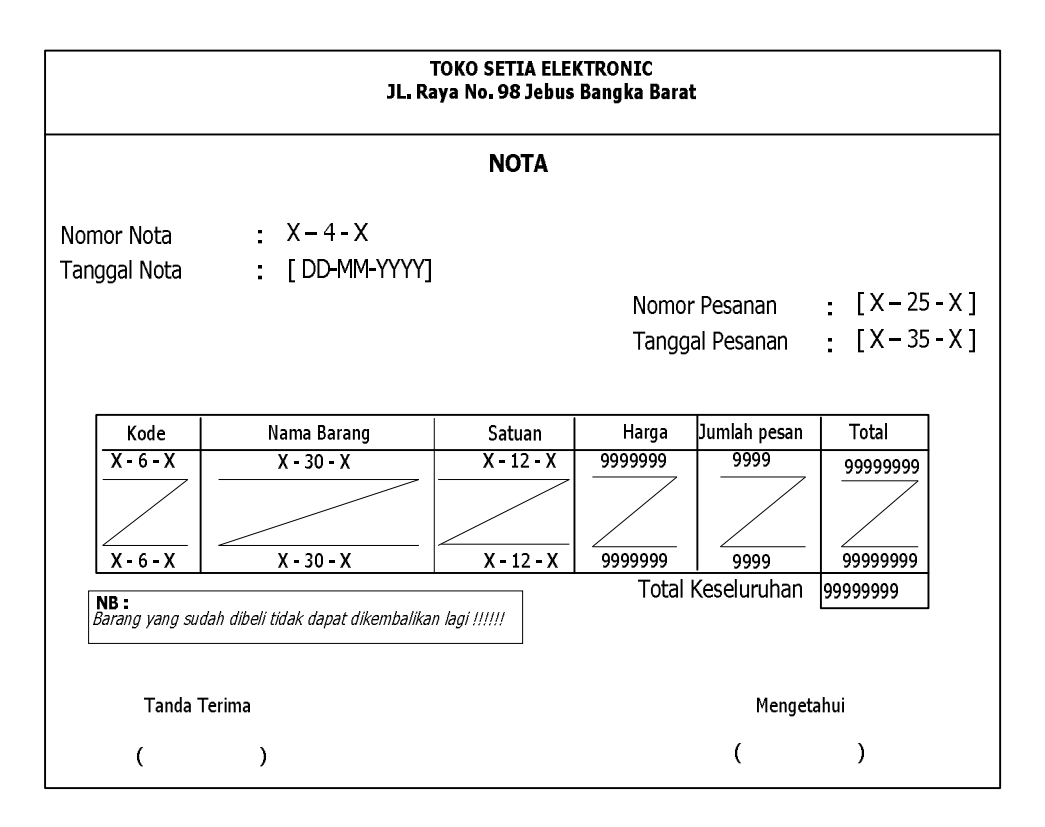

# Lampiran  $C - 1$

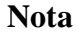

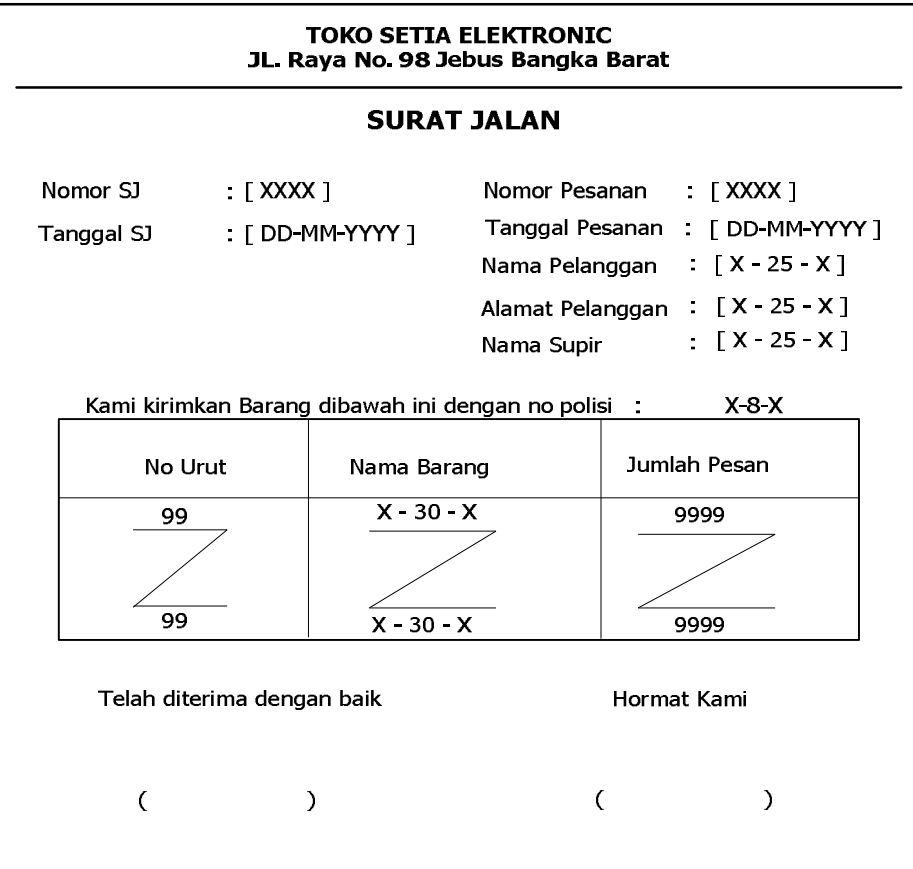

# **Lampiran C – 2**

# **Surat Jalan**

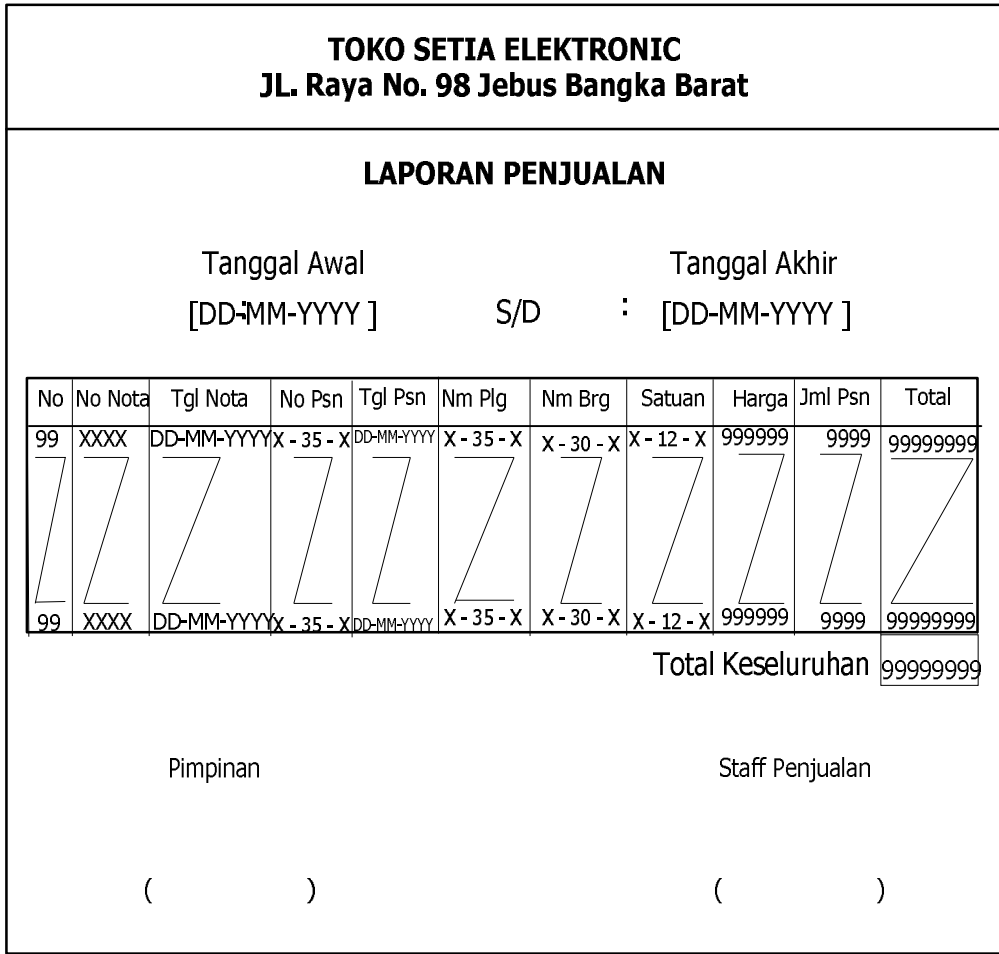

# Lampiran  $C-3$

# Laporan Penjualan

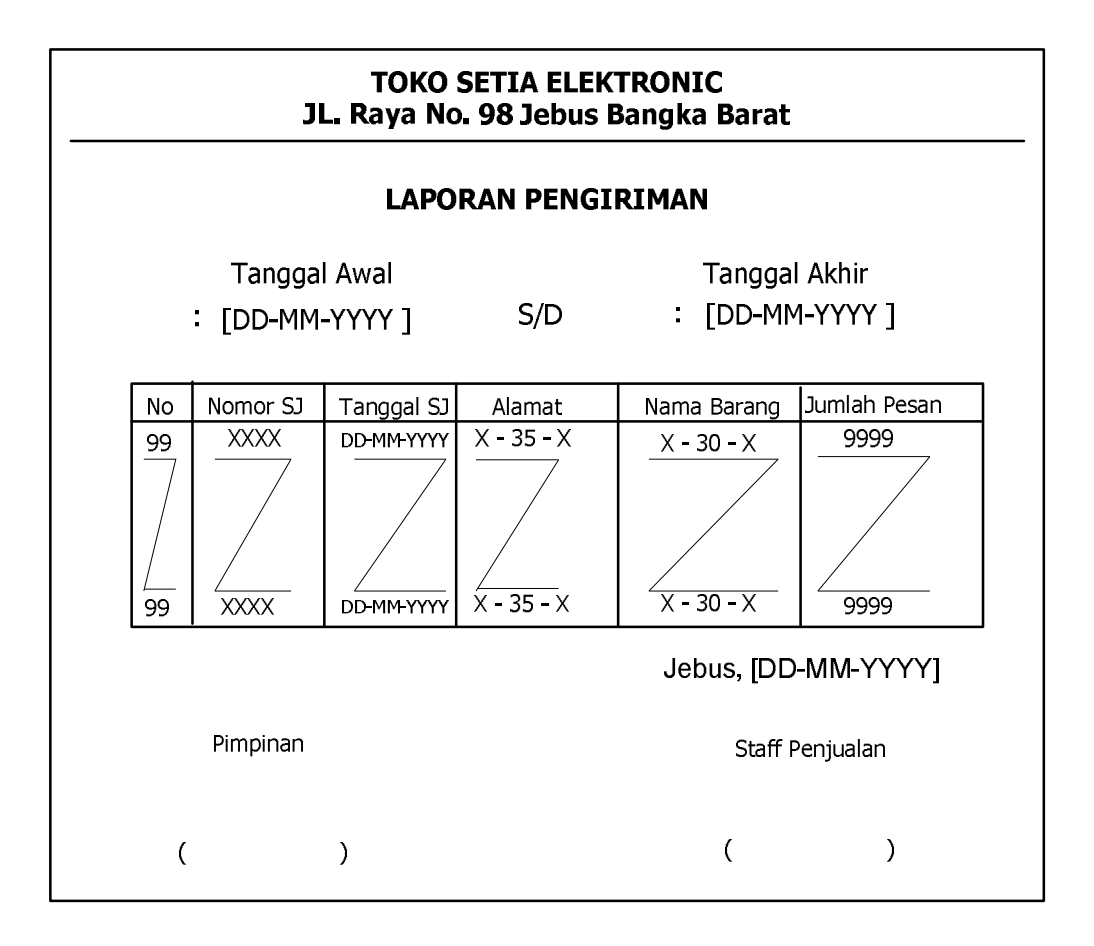

Lampiran  $C - 4$ 

**Laporan Pengiriman** 

# $LAMPIRAN - D$

# **RANCANGAN MASUKAN**

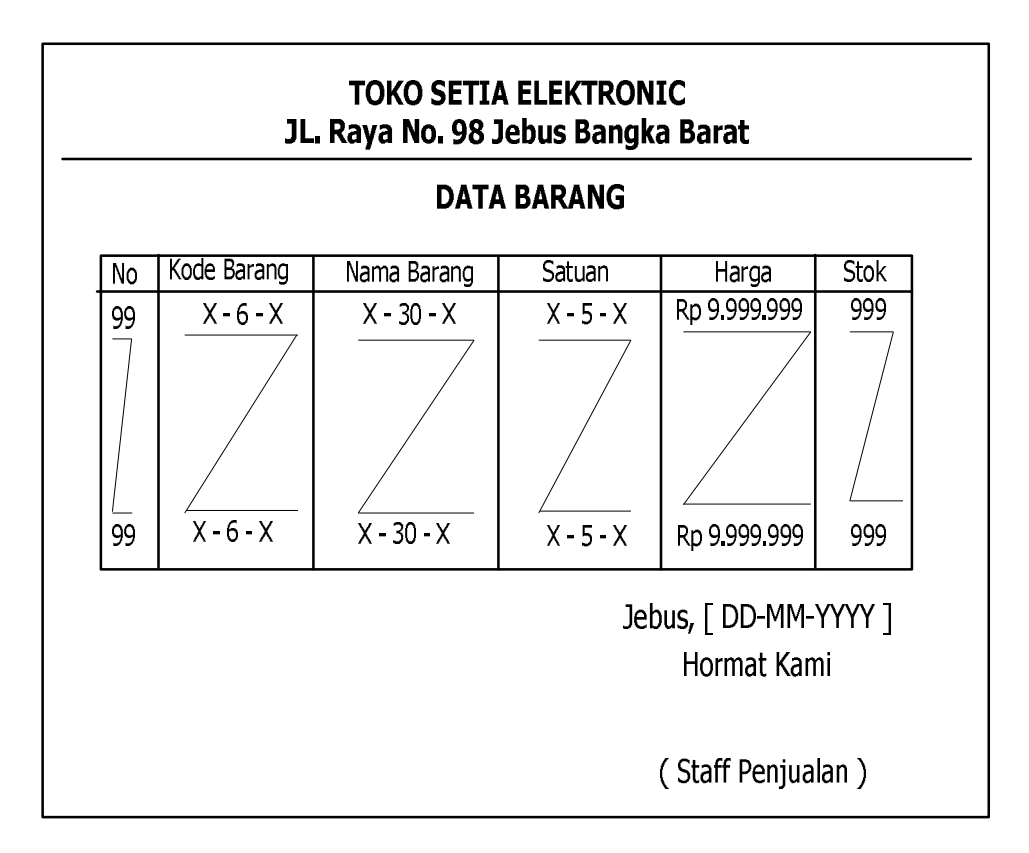

Lampiran  $D-1$ 

**Data Barang** 

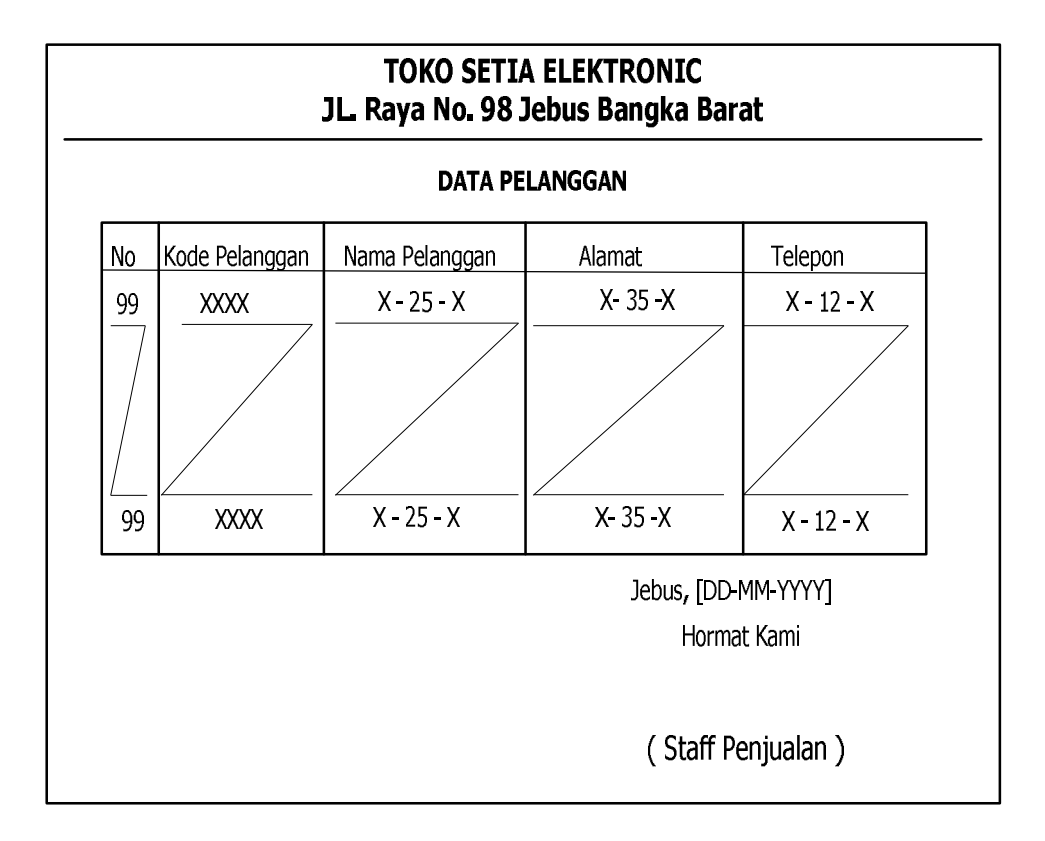

Lampiran  $D-2$ 

Data Pelanggan

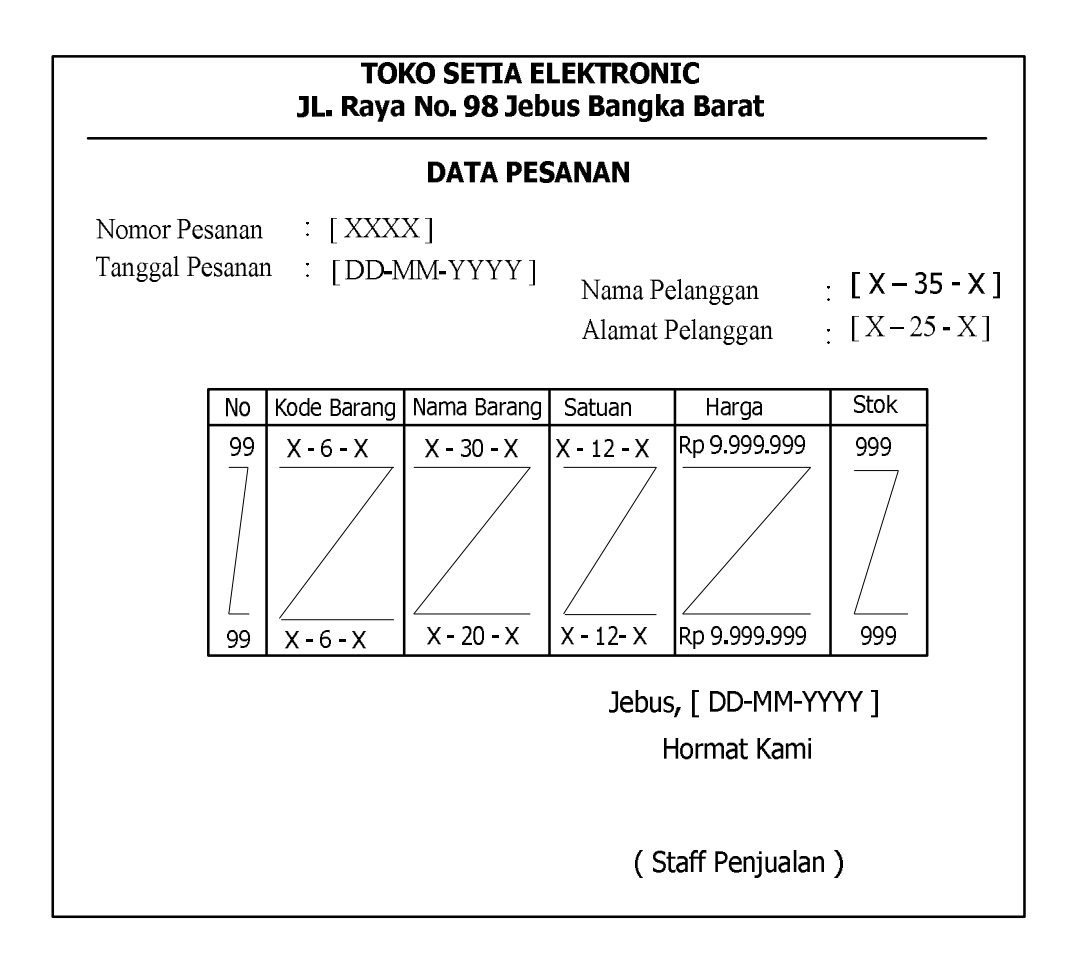

# Lampiran  $D-3$

Data Pesanan

# $LAMPIRAN - E$

# SURAT KETERANGAN RISET

#### **SURAT KETERANGAN**

 $\verb|Yang\ Bertanda\ tangan\ di\ bawah\ ini$  :

Nama : Leo Rustardy Jabatan : Pemilik Toko Setia Elektronic

Menerangkan bahwa:

Nama : DEVI SIRIA  $\rm{Nim}$  $:0822300235$ 

Telah melaksanakan riset pada Toko Setia Elektronic sejak tanggal 20 April 2011 s/d 05 Juli 2011 dengan baik.

Demikian surat keterangan ini dibuat untuk dapat dipergunakan dengan semestinya.

Jebus, Juli 2011 CHARLER

### TOKO SETIA ELEKTRONIC

Jl. Raya No. 98 Jebus Bangka Barat

#### **DATA BARANG**

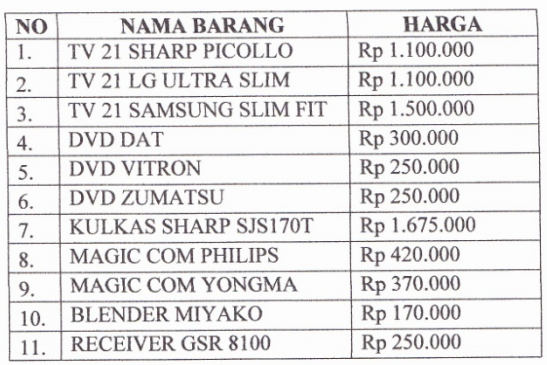

## Pimpinan TOKO SETIA ELEKTRONIC

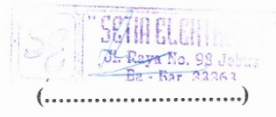

Lampiran B – 1<br>Data Barang

80

#### **LISTING PROGRAM**

### 1. KONEKSI

Imports System.Data.OleDb Imports System.Data Module koneksi Public con As String = "Provider = Microsoft.jet.OLEDB.4.0; Data Source = "  $\&$  Application.StartupPath  $\&$  "\penjualan.mdb;" Public cn As OleDb.OleDbConnection Sub buka koneksi()  $cn = New OleDbConnection(con)$  If cn.State <> ConnectionState.Closed Then cn.Close() cn.Open() End Sub End Module

### 2. MASTER

```
Imports System.Data.OleDb
Imports System.Data
Public Class Master
   Private Sub Master_Load(ByVal sender As System.Object, ByVal e As
System.EventArgs) Handles MyBase.Load
    Try
       cn = New OleDbConnection(Con)
       cn.Open()
       MessageBox.Show("Koneksi Database berhasil")
     Catch ex As Exception
       MessageBox.Show("Koneksi Database gagal")
       MsgBox(ex.Message)
       Me.Dispose()
     End Try
   End Sub
```

```
 Private Sub EntryDataBarangToolStripMenuItem_Click(ByVal sender 
As System.Object, ByVal e As System.EventArgs) Handles
EntryDataBarangToolStripMenuItem.Click
     FormBarang.ShowDialog()
```
End Sub

```
 Private Sub EntryDataPelangganToolStripMenuItem_Click(ByVal
sender As System.Object, ByVal e As System.EventArgs) Handles
EntryDataPelangganToolStripMenuItem.Click
     FormPelanggan.ShowDialog()
   End Sub
```

```
 Private Sub PerintahToolStripMenuItem_Click(ByVal sender As
System.Object, ByVal e As System.EventArgs) Handles
PerintahToolStripMenuItem.Click
     Me.Close()
   End Sub
```
 Private Sub EntryDataPesananToolStripMenuItem\_Click(ByVal sender As System.Object, ByVal e As System.EventArgs) Handles EntryDataPesananToolStripMenuItem.Click FormPesanan.ShowDialog() End Sub

 Private Sub CetakNotaToolStripMenuItem\_Click(ByVal sender As System.Object, ByVal e As System.EventArgs) Handles CetakNotaToolStripMenuItem.Click FormNota.ShowDialog() End Sub

 Private Sub LaporanPenjualanToolStripMenuItem\_Click(ByVal sender As System.Object, ByVal e As System.EventArgs) Handles LaporanPenjualanToolStripMenuItem.Click

 FLappenjualan.ShowDialog() End Sub

 Private Sub CetakSuratJalanToolStripMenuItem\_Click(ByVal sender As System.Object, ByVal e As System.EventArgs) Handles CetakSuratJalanToolStripMenuItem.Click FormSJ.ShowDialog() End Sub

 Private Sub LaporanPengirimanToolStripMenuItem\_Click(ByVal sender As System.Object, ByVal e As System.EventArgs) Handles LaporanPengirimanToolStripMenuItem.Click FLapPengiriman.ShowDialog() End Sub End Class

3. CLASS BARANG Imports System.Data.OleDb Imports System.Data Public Class ClassBarang Private Xkdbrg As String Private Xnmbrg As String Private Xsatuan As String Private Xhrgbrg As Double Private Xstok As Integer

 Dim cmd As OleDbCommand Dim baca As OleDbDataReader Dim baris As Boolean Dim x As Integer Public nil As Integer Public Property kdbrg() As String **Get**  Return Xkdbrg End Get Set(ByVal value As String)  $Xkdbrg = value$  End Set End Property Public Property nmbrg() As String **Get**  Return Xnmbrg End Get Set(ByVal value As String)  $X$ nmbrg = value End Set End Property Public Property satuan() As String **Get**  Return Xsatuan End Get Set(ByVal value As String)  $X$ satuan = value End Set End Property Public Property hrgbrg() As Double **Get**  Return Xhrgbrg End Get Set(ByVal value As Double)  $X$ hrgbrg = value End Set End Property Public Property stok() As Integer **Get**  Return Xstok End Get Set(ByVal value As Integer)  $X<sub>stab</sub> = value$ 

```
 End Set
   End Property
   Public Function Simpan(ByVal Kode As String) As Integer
    cmd = New OleDbCommand("select * from barang where kdbrg = "& Kode & "'", cn)
    baca = cmd.ExecuteReader()baris = FalseIf baca.HasRows = True Then
        MsgBox("kode Barang : " & Kode & " sudah pernah disimpan!")
     Else
        cmd = New OleDbCommand("INSERT INTO 
barang(kdbrg,nmbrg,satuan,harga,stok)" & _
        "values ('" & Kode & "','" & Xnmbrg & "','" & Xsatuan & "','" & 
Xhrgbrg \& "',"' \& Xstok \& "')", cn)
        MessageBox.Show("Data Dengan Kode Barang : " & Kode & " 
Sudah tersimpan ")
        Return cmd.ExecuteNonQuery
     End If
   End Function
   Public Function ubah(ByVal kode As String) As Integer
    cmd = New OleDbCommand("select * from barang where kdbrg=""& \text{kode} \& \text{""}, cn)
    baca = cmd.ExecuteReader()baris = FalseIf baca.HasRows = True Then
       cmd = New OleDbCommand("update barang set nmbrg="" \&Xnmbrg & "',satuan='" \& Xsatuan & "',harga='" & Xhrgbrg & "',stok='" & Xstok & "'where 
kdbrg="" \& kode \& """, cn)
        MessageBox.Show(" Data Dengan Kode Barang : " & kode & " 
Sudah Di Ubah ")
       Return cmd.ExecuteNonQuery
     End If
   End Function
   Public Function hapus() As Integer
    cmd = New OleDbCommand("select * from barang where kdbrg = "& Xkdbrg & "'", cn)
     baca = cmd.ExecuteReader
    If baca.HasRows = False Then
        MsgBox("Kode Barang : [" & Xkdbrg & "] Tidak Ada ", 
MsgBoxStyle.Information, "Pesan !")
     Else
        MsgBox("Kode Barang : [" & Xkdbrg & "] Sudah Dihapus ", 
MsgBoxStyle.Information, "Pesan !")
       cmd = New OleDbCommand("delete from Barang where kdbrg=""& Xkdbrg & "'", cn)
```

```
 Return cmd.ExecuteNonQuery
     End If
   End Function
   Public Function batal() As Integer
    kdbrg = ""nmbrg = "satuan = ""
    hrgbrg = 0
    stok = 0 End Function
   Public Function Tampil(ByVal xkdbrg As String) As Integer
     cmd = New OleDbCommand("SELECT * FROM barang where 
kdbrg = "' \& xkdbrg \& "' order by kdbrg", cn)
     baca = cmd.ExecuteReader
     While baca.Read
      Xnmbrg = baca.Item(1)Xsatuan = baca.Item(2)Xhrgbrg = baca.Item(3)
     End While
     cmd.Dispose()
     baca.Close()
   End Function
   Public Sub TampilTranBrg()
    cmd = New OleDbCommand("select * from barang where kdbrg=""& kdbrg & "'", cn)
     baca = cmd.ExecuteReader
    If baca.HasRows = True Then
       baca.Read()
      Xkdbrg = baca.Item(0)Xnmbrg = baca.Item(1)Xsatuan = baca.Item(2)Xhrgbrg = baca.Item(3)
     Else
       MsgBox("kode barang : [" & Xkdbrg & "] Tidak Ada Dalam 
Database", MsgBoxStyle.Information, "pesan!")
       batal()
     End If
   End Sub
   Public Sub ShowData()
    x = 1 cmd = New OleDbCommand("SELECT * FROM barang order by 
kdbrg asc", cn)
     baca = cmd.ExecuteReader
```
 FormBarang.ListView1.Items.Clear() While baca.Read FormBarang.ListView1.Items.Add((x).ToString) FormBarang.ListView1.Items(x - 1).SubItems.Add(baca.Item("kdbrg").ToString) FormBarang.ListView1.Items(x - 1).SubItems.Add(baca.Item("nmbrg").ToString) FormBarang.ListView1.Items(x - 1).SubItems.Add(baca.Item("satuan").ToString) FormBarang.ListView1.Items(x - 1).SubItems.Add(baca.Item("harga").ToString) FormBarang.ListView1.Items(x - 1).SubItems.Add(baca.Item("stok").ToString)  $x = x + 1$  End While End Sub End Class

4. CLASS PELANGGAN Imports System.Data.OleDb Imports System.Data Public Class ClassPelanggan Private Xkdplg As String Private Xnmplg As String Private Xalmt As String Private Xtelp As String

> Dim cmd As OleDbCommand Dim baca As OleDbDataReader Dim baris As Boolean Dim x As Integer Public nil As Integer Public Property kdplg() As String **Get**  Return Xkdplg End Get Set(ByVal value As String)  $Xkdplg = value$  End Set End Property Public Property nmplg() As String **Get**  Return Xnmplg End Get Set(ByVal value As String)

```
Xnmplg = value
     End Set
   End Property
   Public Property almt() As String
    Get
        Return Xalmt
     End Get
     Set(ByVal value As String)
       Xalmt = value End Set
   End Property
   Public Property Telp() As String
     Get
        Return Xtelp
     End Get
     Set(ByVal value As String)
       Xtelp = value End Set
   End Property
   Public Function Simpan(ByVal Kode As String) As Integer
    cmd = New OleDbCommand("select * from pelangan wherekdplg=" & Kode & "", cn)
     baca = cmd.ExecuteReader()
    baris = FalseIf baca.HasRows = True Then
        MsgBox("kode Pelanggan : " & Kode & " sudah pernah disimpan ! 
")
     Else
       cmd = New OleDbCommand("INSERT INTO 
pelanggan(kdplg,nmplg,almt,telp)" & _
        " values ('" & Kode & "','" & Xnmplg & "','" & Xalmt & "','" & 
Telp \& "')", cn)
       MessageBox.Show("Data Dengan Kode Pelanggan: " & Kode & " 
Sudah tersimpan ")
        Return cmd.ExecuteNonQuery
     End If
   End Function
   Public Function ubah(ByVal kode As String) As Integer
    cmd = New OleDbCommand("select * from Pelangan wherekdplg=" & kode & "", cn)
     baca = cmd.ExecuteReader()
    baris = FalseIf baca.HasRows = True Then
       cmd = New OleDbCommand("update pelanggan set nmplg=" \&Xnmplg & "',almt="" \&Xalmt & "',telp=" & Xtelp & "'where kdplg=" & kode & ""', cn)
```

```
 MessageBox.Show("Data Dengan Kode Pelanggan : " & kode & " 
Sudah Di Ubah")
       Return cmd.ExecuteNonQuery
     End If
   End Function
   Public Function hapus() As Integer
    cmd = New OleDbCommand("select*from pelanggan where kdplg=''& Xkdplg & "'", cn)
     baca = cmd.ExecuteReader
    If baca.HasRows = False Then
       MsgBox("Kode Pelanggan : (" & Xkdplg & ") Tidak Ada ", 
MsgBoxStyle.Information, "Pesan !")
     Else
       MsgBox("Kode Pelanggan : (" & Xkdplg & ") Sudah Dihapus ", 
MsgBoxStyle.Information, "Pesan !")
       cmd = New OleDbCommand("delete from pelanggan where 
kdplg='" & Xkdplg & "'", cn)
       Return cmd.ExecuteNonQuery
     End If
   End Function
   Public Function batal() As Integer
    kdplg = "nmplg = "almt = ""
    Telp = " End Function
   Public Sub ShowData()
    x = 1cmd = New OleDbCommand("SELECT * FROM pelangan order bykdplg asc", cn)
     baca = cmd.ExecuteReader
     FormPelanggan.ListView1.Items.Clear()
     While baca.Read
       FormPelanggan.ListView1.Items.Add((x).ToString)
       FormPelanggan.ListView1.Items(x -
1).SubItems.Add(baca.Item("kdplg").ToString)
       FormPelanggan.ListView1.Items(x -
1).SubItems.Add(baca.Item("nmplg").ToString)
       FormPelanggan.ListView1.Items(x -
1).SubItems.Add(baca.Item("almt").ToString)
       FormPelanggan.ListView1.Items(x -
1).SubItems.Add(baca.Item("telp").ToString)
      x = x + 1 End While
   End Sub
  Public Function Tampil(ByVal xkdplg As String) As Integer
```

```
cmd = New OleDbCommand("SELECT * FROM pelanggan wherekdplg = " & xkdplg & "order by kdplg", cn) baca = cmd.ExecuteReader
     While baca.Read
       Xnmplg = baca.Item(1)Xalmt = baca.Item(2) End While
     cmd.Dispose()
     baca.Close()
   End Function
   Public Sub TampilTranPelanggan()
    cmd = New OleDbCommand("select * from Pelangan wherekdplg='" & Xkdplg & "'", cn)
    basea = cmd. ExecuteReader
    If baca.HasRows = True Then
        baca.Read()
       Xkdplg = baca.Item(0)Xnmplg = baca.Item(1)Xalmt = baca.Item(2)Xtelp = baca.Item(3) Else
        MsgBox("Kode pelanggan :[" & Xkdplg & "] Tidak ada dalam 
database", MsgBoxStyle.Information, "entry !")
       batal()
     End If
   End Sub
End Class
```
# 5. CLASS DETAILPESANAN

Imports System.Data.OleDb Imports System.Data Public Class ClassDetailPesanan Private Xhrgpsn As String Private Xjmlpsn As String Dim cmd As OleDbCommand Dim baca As OleDbDataReader Public Property hrgpsn() As String **Get**  Return Xhrgpsn End Get Set(ByVal value As String)  $X$ hrgpsn = value End Set End Property

```
 Public Property jmlpsn() As String
     Get
        Return Xjmlpsn
      End Get
      Set(ByVal value As String)
       Xjmlpsn = value
     End Set
   End Property
   Public Function simpan(ByVal i As Integer, ByVal Xnopsn As String, 
ByVal Xkdbrg As String) As Integer
      cmd = New OleDbCommand("insert into 
Detailpesanan(nopsn,kdbrg,jmlpsn,hrgpsn)" & _
     \overline{\text{values}} \overline{\text{x}} Xnopsn & "'," & Xkdbrg & "'," & Xjmlpsn & "'," &
Xhrgpsn \& "')", cn)
     cmd.ExecuteNonQuery()
   End Function
End Class
```
## 6. CLASS PESANAN

Imports System.Data.OleDb Imports System.Data Public Class ClassPesanan Private Xnopsn As String Private Xkdplg As String Private Xtglpsn As Date Private Xnmplg As String Private Xalmtplg As String

 Private x As Integer Private GrandTotal As Double Dim TmpNilai As String = "" Dim cmd As OleDbCommand Dim baca As OleDbDataReader Public Property nopsn() As String Get Return Xnopsn End Get Set(ByVal value As String)  $Xnopsn = value$  End Set End Property Public Property kdplg() As String **Get** Return Xkdplg

```
 End Get
     Set(ByVal value As String)
       Xkdplg = value End Set
   End Property
   Public Property tglpsn() As Date
    Get
        Return Xtglpsn
     End Get
     Set(ByVal value As Date)
       Xtglpsn = value End Set
   End Property
   Public Property nmplg() As String
    Get
        Return Xnmplg
     End Get
     Set(ByVal value As String)
       Xnmplg = value
     End Set
   End Property
   Public Property almtplg() As String
    Get
        Return Xalmtplg
     End Get
     Set(ByVal value As String)
       Xalmtplg = value End Set
   End Property
   Public Function Simpan(ByVal Xnopsn As String) As Integer
     cmd = New OleDbCommand("insert into 
pesanan(nopsn,kdplg,tglpsn)" & _
    "values(" & Xnopsn & "',"" & Xkdplg & "',"" & Xtglpsn & "')", cn)
     MessageBox.Show("Data Dengan Nomor Pesanan : " & nopsn & " 
Sudah tersimpan ")
     Return cmd.ExecuteNonQuery
   End Function
   Public Sub oto()
     cmd = New OleDbCommand("select * from Pesanan order by nopsn 
desc", cn)
     baca = cmd.ExecuteReader
     If baca.Read Then
       TmpNilai = Mid(baca.Item("NoPsn"), 4, 3) Else
```

```
xNoPsn = "PS-001"If baca.IsClosed = False Then baca.Close() Exit Sub
     End If
    TmpNilai = Val(TmpNilai) + 1xNoPsn = "PS-" & Mid("000", 2, 3 - TmpNilai.Length) & TmpNilaiIf baca.IsClosed = False Then baca.Close()
   End Sub
   Public Function Tampil(ByVal xnopsn As String) As Integer
    x = 1 cmd = New OleDbCommand("select * from QIsiPesanan where 
nopsn = "' \& xnopsn \& "' order by kdbrg", cn)
     baca = cmd.ExecuteReader
     While baca.Read
       Xtglpsn = baca.Item(1)Xkdplg = baca.Item(2)Xnmplg = baca.Item(3)
       Xalmtplg = baca.Item(4)
```
 End While cmd.Dispose() baca.Close() End Function End Class

7. CLASS NOTA

Imports System.Data.OleDb Imports System.Data Public Class ClassNota Private xnonota As String Private xnopsn As String Private xtglnota As String Private x As Integer Private GrandTotal As Double Dim TmpNilai As String = "" Dim cmd As OleDbCommand Dim baca As OleDbDataReader

 Public Property nonota() As String **Get**  Return xnonota End Get Set(ByVal value As String)  $x$ nonota = value

```
 End Set
   End Property
   Public Property nopsn() As String
    Get
        Return xnopsn
     End Get
     Set(ByVal value As String)
       xnopsn = value End Set
   End Property
   Public Property tglnota() As String
     Get
        Return xtglnota
     End Get
     Set(ByVal value As String)
       xtglnota = value End Set
   End Property
   Public Function Simpan(ByVal Xnonota As String) As Integer
     cmd = New OleDbCommand("insert into 
Nota(nonota,nopsn,tglnota)" & _
    "values(" & Xnonota & "',"" & xnopsn & "',"" & xtglnota & "')", cn)
     MessageBox.Show("Data Dengan Nomor Nota : " & nonota & " 
Sudah tersimpan ")
     Return cmd.ExecuteNonQuery
   End Function
   Public Sub oto()
     cmd = New OleDbCommand("select * from Nota order by nonota 
desc", cn)
     baca = cmd.ExecuteReader
     If baca.Read Then
        TmpNilai = Mid(baca.Item("Nonota"), 4, 3)
     Else
       xnonota = "N-001"
       If baca.IsClosed = False Then baca.Close() Exit Sub
     End If
    TmpNilai = Val(TmpNilai) + 1xnonota = "N-" & Mid("000", 2, 3 - TmpNilai.Length) & TmpNilai
    If baca.IsClosed = False Then baca.Close() End Sub
End Class
```
8. CLASS SJ Imports System.Data.OleDb Imports System.Data Public Class ClassSJ Private Xnosj As String Private Xnopsn As String Private Xtglsj As Date Private Xnopol As String Private Xjeniskendaraan As String Private Xnmsupir As String Private x As Integer Private GrandTotal As Double Dim TmpNilai As String = "" Dim cmd As OleDbCommand Dim baca As OleDbDataReader Dim sql As String = "" Dim mycmd As OleDbCommand Dim myread As OleDbDataReader Dim hasRows As Boolean Public Property nosj() As String Get Return Xnosj End Get Set(ByVal value As String)  $X$ nos $i =$ value End Set End Property Public Property nopsn() As String **Get**  Return Xnopsn End Get Set(ByVal value As String)  $Xnopsn = value$  End Set End Property Public Property tglsj() As Date **Get**  Return Xtglsj End Get Set(ByVal value As Date)  $Xtglsj = value$  End Set End Property Public Property nopol() As String **Get** Return Xnopol

```
 End Get
     Set(ByVal value As String)
       Xnopol = value
     End Set
   End Property
   Public Property jeniskendaraan() As String
    Get
        Return Xjeniskendaraan
     End Get
     Set(ByVal value As String)
        Xjeniskendaraan = value
     End Set
   End Property
   Public Property nmsupir() As String
    Get
        Return Xnmsupir
     End Get
     Set(ByVal value As String)
       Xnmsupir = value
     End Set
   End Property
   Public Function Simpan(ByVal Xnosj As String) As Integer
     cmd = New OleDbCommand("insert into 
SJ(nosj,nopsn,tglsj,nopol,jeniskendaraan,nmsupir)" & "values('" & Xnosj 
& "','" & Xnopsn & "','" & Xtglsj & "','" & Xnopol & "','" & 
Xjeniskendaraan & "','" & Xnmsupir & "')", cn)
     MessageBox.Show("Data Dengan Nomor surat jalan : " & nosj & " 
Sudah tersimpan ")
     Return cmd.ExecuteNonQuery
   End Function
   Public Sub oto()
    cmd = New OleDbCommand("select * from SJ order by nosj desc",cn)
     baca = cmd.ExecuteReader
     If baca.Read Then
        TmpNilai = Mid(baca.Item("nosj"), 4, 3)
     Else
       Xnosi = "SJ-001"
       If baca.IsClosed = False Then baca.Close() Exit Sub
     End If
    TmpNilai = Val(TmpNilai) + 1Xnosi = "SI-" & Mid("000", 2, 3 - TmpNilai.Length) & TmpNilaiIf baca.IsClosed = False Then baca.Close() End Sub
End Class
```
### 9. FORM BARANG

```
Imports System.Data.OleDb
Imports System.Data
Public Class FormBarang
   Dim Obj As New ClassBarang
   Private Sub btnkeluar_Click(ByVal sender As System.Object, ByVal e 
As System.EventArgs) Handles btnkeluar.Click
     Me.Close()
   End Sub
   Private Sub btnsimpan_Click(ByVal sender As System.Object, ByVal e 
As System.EventArgs) Handles btnsimpan.Click
    If tkdbrg.Text = "" Then
        MsgBox(" Isi Kode Barang yang ada pada textbox ", 16, "Pesan !")
        tkdbrg.Focus()
    ElseIf tnmbrg.Text = "" Then
        MsgBox(" Isi Nama Barang yang ada pada textbox ", 
MsgBoxStyle.Critical, "Pesan !")
        tnmbrg.Focus()
    ElseIf tsatuan.Text = "" Then
        MsgBox(" Isi Satuan yang ada pada textbox ", 
MsgBoxStyle.Critical, "Pesan !")
        tsatuan.Focus()
    ElseIf tharga.Text = "" Then
        MsgBox(" Isi Harga Barang yang ada pada textbox ", 
MsgBoxStyle.Critical, "Pesan !")
        tharga.Focus()
    ElseIf tstok.Text = "" Then
        MsgBox(" Isi Jumlah Stok yang ada pada textbox ", 
MsgBoxStyle.Critical, "Pesan !")
        tstok.Focus()
     Else
       Obj.kdbrg = tkdbrg.TextObj.nmbrg = thmbrg.Text Obj.satuan = tsatuan.Text
       Obj. hrgbrg = tharga. TextObj. stok = tstok. Text Obj.Simpan(tkdbrg.Text)
        Obj.ShowData()
        Obj.batal()
       tkdbrg.Text = Obj.kdbrgtnmbrg.Text = Obj.nmbrg
       tsatuan.Text = Obj. satuan
       tharga.Text = Obj.hrgbrgtstok.Text = Obj.stok tkdbrg.Focus()
```
 End If End Sub

```
 Private Sub btnubah_Click(ByVal sender As System.Object, ByVal e 
As System.EventArgs) Handles btnubah.Click
    Obj.kdbrg = tkdbrg.TextObj.nmbrg = thmbrg.TextObj. satuan = tsatuan. TextObj. hrgbrg = tharga. TextObj. stok = tstok. Text Obj.ubah(tkdbrg.Text)
     Obj.ShowData()
     Obj.batal()
    tkdbrg.Text = Obj.kdbrgtnmbrg.Text = Obj.nmbrg
    tsatuan.Text = Obi. satuan
    tharga.Text = Obj.hrgbrgtstok.Text = Obj.stok tkdbrg.Focus()
   End Sub
   Private Sub btnhapus_Click(ByVal sender As System.Object, ByVal e 
As System.EventArgs) Handles btnhapus.Click
     Dim Pesan As String
    Pesan = MsgBox("Apakah Kode Barang : ['" & tkdbrg. Text & "]Akan Dihapus !?", MsgBoxStyle.OkCancel, "Pesan !")
     If Pesan = MsgBoxResult.Ok Then
       Obj.kdbrg = tkdbrg.Text Obj.hapus()
        Obj.ShowData()
     Else
        MsgBox(" Kode Barang < " & tkdbrg.Text & " > Batal Dihapus", 
MsgBoxStyle.OkOnly, "Pesan !")
     End If
     Obj.batal()
    tkdbrg.Text = Obj.kdbrgtnmbrg.Text = Obj.nmbrg
    tsatuan.Text = Obj. satuan
    tharga.Text = Obj.hrgbrgtstok.Text = Obj.stok tkdbrg.Focus()
   End Sub
```
 Private Sub btnbatal\_Click(ByVal sender As System.Object, ByVal e As System.EventArgs) Handles btnbatal.Click Obj.batal()

```
tkdbrg.Text = Obj.kdbrgtnmbrg.Text = Obj.nmbrg
    tsatuan.Text = Obj. satuan
    tharga.Text = Obj.hrgbrgtstok.Text = Obj.st tkdbrg.Focus()
   End Sub
   Private Sub FormBarang_Activated(ByVal sender As Object, ByVal e 
As System.EventArgs) Handles Me.Activated
     tkdbrg.Focus()
   End Sub
```
 Private Sub FormBarang\_Load(ByVal sender As System.Object, ByVal e As System.EventArgs) Handles MyBase.Load buka\_koneksi()  $tkdbrg.Text = Obi.kdbrg$  Obj.ShowData() End Sub

 Private Sub ListView1\_SelectedIndexChanged(ByVal sender As System.Object, ByVal e As System.EventArgs) Handles ListView1.SelectedIndexChanged  $Obj.kdbrg = tkdbrg.Text$  tkdbrg.Text = ListView1.FocusedItem.SubItems(1).Text tnmbrg.Text = ListView1.FocusedItem.SubItems(2).Text tsatuan.Text = ListView1.FocusedItem.SubItems(3).Text  $tharga.Text = ListView1.FocusedItem.SubItems(4).Text$  tstok.Text = ListView1.FocusedItem.SubItems(5).Text tnmbrg.Focus() End Sub End Class

### 10. FORM PELANGGAN

Imports System.Data.OleDb Imports System.Data Public Class FormPelanggan Dim Obj As New ClassPelanggan Private Sub ListView1\_SelectedIndexChanged(ByVal sender As System.Object, ByVal e As System.EventArgs) Handles ListView1.SelectedIndexChanged  $Obj.kdplg = tkdplg.Text$  tkdplg.Text = ListView1.FocusedItem.SubItems(1).Text  $t$ tnmplg.Text = ListView1.FocusedItem.SubItems $(2)$ .Text  $t$ alamat.Text = ListView1.FocusedItem.SubItems(3).Text

```
 ttelp.Text = ListView1.FocusedItem.SubItems(4).Text
     tnmplg.Focus()
   End Sub
   Private Sub FormPelanggan_Activated(ByVal sender As Object, ByVal
e As System.EventArgs) Handles Me.Activated
     tkdplg.Focus()
   End Sub
   Private Sub FormPelanggan_Load(ByVal sender As System.Object, 
ByVal e As System.EventArgs) Handles MyBase.Load
     buka_koneksi()
    tkdplg.Text = Obj.kdplg Obj.ShowData()
   End Sub
   Private Sub btnbatal_Click(ByVal sender As System.Object, ByVal e 
As System.EventArgs) Handles btnbatal.Click
     Obj.batal()
    tkdple.Text = Obj.kdpletnmplg.Text = Obj.nmplg
    talamat. Text = Obj. almtttelp.Text = Obj.Telp tkdplg.Focus()
   End Sub
   Private Sub btnsimpan_Click(ByVal sender As System.Object, ByVal e 
As System.EventArgs) Handles btnsimpan.Click
    If tkdplg.Text = "" Then
        MsgBox(" Isi Kode Pelanggan yang ada pada textbox ", 16, "Pesan 
!")
        tkdplg.Focus()
    ElseIf tnmplg.Text = "" Then
        MsgBox(" Isi Nama Pelanggan yang ada pada textbox ", 
MsgBoxStyle.Critical, "Pesan !")
        tnmplg.Focus()
    ElseIf talamat.Text = "" Then
        MsgBox(" Isi Alamat yang ada pada textbox ", 
MsgBoxStyle.Critical, "Pesan !")
        talamat.Focus()
    ElseIf ttelp.Text = "" Then
        MsgBox(" Isi Telpon yang ada pada textbox ", 
MsgBoxStyle.Critical, "Pesan !")
        ttelp.Focus()
     Else
       Obj.kdplg = tkdplg.Text
```
 $Obj.nmplg = thmplg.Text$  Obj.almt = talamat.Text  $Obj.Telp = ttelp.Text$  Obj.Simpan(tkdplg.Text) Obj.ShowData()

```
 Obj.batal()
    tkdple.Text = Obj.kdpletnmplg.Text = Obj.nmplg
    talamat. Text = Obj. almtttelp.Text = Obj.Telp tkdplg.Focus()
   End If
 End Sub
```
 Private Sub btnubah\_Click(ByVal sender As System.Object, ByVal e As System.EventArgs) Handles btnubah.Click  $Obj.kdplg = tkdplg.Text$  $Obj.nmplg = tnmplg.Text$  $Obj.almt = talamat. Text$  $Obj.Telp = ttelp.Text$  Obj.ubah(tkdplg.Text) Obj.ShowData() Obj.batal()  $tkdple.Text = Obi.kdple$  $t$ nmplg.Text = Obj.nmplg  $talamat. Text = Obj. almt$  $ttelp.Text = Obj.Telp$  tkdplg.Focus() End Sub Private Sub btnhapus\_Click(ByVal sender As System.Object, ByVal e As System.EventArgs) Handles btnhapus.Click Dim Pesan As String Pesan = MsgBox(" Apakah Kode Pelanggan : [ "  $\&$  tkdplg.Text  $\&$  " ] Akan Dihapus !?", MsgBoxStyle.OkCancel, "Pesan !") If Pesan = MsgBoxResult.Ok Then  $Obj.kdple = tkdple.Text$  Obj.hapus() Obj.ShowData() Else MsgBox(" Kode Pelanggan < " & tkdplg.Text & " > Batal Dihapus", MsgBoxStyle.OkOnly, "Pesan !") End If Obj.batal()  $tkdplg.Text = Obj.kdplg$ 

```
tnmplg.Text = Obj.nmplg
  talamat. Text = Obj. almtttelp.Text = Obj.Telp tkdplg.Focus()
 End Sub
```
 Private Sub btnkeluar\_Click(ByVal sender As System.Object, ByVal e As System.EventArgs) Handles btnkeluar.Click Me.Close() End Sub End Class

### 11. FORM PESANAN

Imports System.Data.OleDb Imports System.Data Public Class FormPesanan Dim objBarang As New ClassBarang Dim objPelanggan As New ClassPelanggan Dim objPesanan As New ClassPesanan Dim objDetailPesanan As New ClassDetailPesanan Dim cmd As OleDbCommand Dim baca As OleDbDataReader Dim tampungstok As New Integer Dim x As New Integer Dim A As New ClassPesanan Dim mycmd As OleDbCommand Dim myread As OleDbDataReader Dim cnn As OleDbConnection Dim cmmd, cmmd1, cmmd2 As OleDbCommand Dim dReader As OleDbDataReader

Private Sub btnkeluar\_Click(ByVal sender As System.Object, ByVal e As System.EventArgs) Handles btnkeluar.Click Me.Close() End Sub

 Private Sub FormPesanan\_Activated(ByVal sender As Object, ByVal e As System.EventArgs) Handles Me.Activated tnopsn.Focus() End Sub

 Private Sub FormPesanan\_Load(ByVal sender As System.Object, ByVal e As System.EventArgs) Handles MyBase.Load buka\_koneksi()

```
 objPesanan.oto()
  tnopsn.Text = objPesanan.nopsnttglpsn.Text = Format (Date, Today)x = 1 tkdbrg.Focus()
 End Sub
```

```
 Private Sub btnsimpan_Click(ByVal sender As System.Object, ByVal e 
As System.EventArgs) Handles btnsimpan.Click
    objPesanan.nopsn = tropsn.TextobjPesanan.tglpsn = ttglpsn.TextobjPesanan.kdplg = tkdplg.Textcmd = New OleDbCommand("select * from Pesanan where nopsn = "& tnopsn.Text \& "", cn)
     baca = cmd.ExecuteReader
    If baca.HasRows = True Then
       MessageBox.Show(" No Pesanan : [" & tnopsn.Text & " ] sudah
pernah disimpan ! ", "Information", MessageBoxButtons.OK)
    ElseIf tnopsn.Text = "" Then
        MsgBox("Isi Kode Pesanan yang ada pada textbox", 16, "Pesan !")
        tnopsn.Focus()
    ElseIf tkdplg.Text = "" Then
        MsgBox("Isi Kode Pelanggan yang ada pada textbox", 16, "Pesan 
!")
        tkdplg.Focus()
     Else
        objPesanan.Simpan(tnopsn.Text)
       For i = 0 To ListView1.Items.Count - 1
          objDetailPesanan.hrgpsn = ListView1.Items(i).SubItems(4).Text
          objDetailPesanan.jmlpsn = ListView1.Items(i).SubItems(5).Text
          objDetailPesanan.simpan(i, tnopsn.Text, 
ListView1.Items(i).SubItems(1).Text)
       Next
        btnsimpan.Focus()
        ClearAll()
     End If
   End Sub
   Private Sub btnbatal_Click(ByVal sender As System.Object, ByVal e 
As System.EventArgs) Handles btnbatal.Click
     Call ClearAll()
   End Sub
   Public Sub ClearBarang()
    tkdbrg.Text = ""
    tnmbrg.Text = ""
```

```
tsatuan.Text = ""tharga.Text = ""
     tjumlahpesan.Text = ""
    tsubtotal.Text = ""
     tkdbrg.Focus()
   End Sub
   Sub ClearAll()
    tkdplg.Text = ""
    tnmplg.Text = ""
    talmtplg.Text = ""
     Call ClearBarang()
     ListView1.Items.Clear()
     ttotalkeseluruhan.Text = ""
     tnopsn.Focus()
   End Sub
   Private Sub ttglpsn_KeyPress(ByVal sender As Object, ByVal e As
System.Windows.Forms.KeyPressEventArgs)
    If \text{Asc}(e.\text{KeyChar}) = 13 Then
        tkdplg.Focus()
     End If
   End Sub
   Private Sub tjumlahpesan_KeyPress(ByVal sender As Object, ByVal e 
As System.Windows.Forms.KeyPressEventArgs) Handles
tjumlahpesan.KeyPress
    If \text{Asc}(e.\text{KeyChar}) = 13 Then
       If tjumlahpesan.Text = "" Then MsgBox("isi jumlah barang yang akan dipesan...!!!")
          tjumlahpesan.Focus()
        Else
         cmd = New OleDbCommand("select * from barang wherekdbrg='" & tkdbrg.Text & "'", cn)
```

```
 baca = cmd.ExecuteReader
If baca.HasRows = True Then
   baca.Read()
  tampungstok = baca.Item(4)
```

```
If tampungstok < 5 Then
```
 MsgBox("stok clearbarang,beli dulu terus dijual lagi...!!!") ClearBarang()

```
 Exit Sub
```

```
 ElseIf tjumlahpesan.Text > tampungstok Then
   MsgBox("stok hanya ada " & tampungstok & "...!!!")
   tjumlahpesan.Text = ""
   tjumlahpesan.Focus()
```

```
tsubtotal.Text = ""
               Exit Sub
            End If
          End If
         tsubtotal.Text = tharga.Text * tjumlahpesan.Text
          tsubtotal.Focus()
        End If
     End If
   End Sub
   Private Sub tsubtotal_KeyPress(ByVal sender As Object, ByVal e As
System.Windows.Forms.KeyPressEventArgs) Handles tsubtotal.KeyPress
    If Asc(e.KeyChar) = 13 Then
       For i = 0 To ListView1.Items.Count - 1
         If ListView1.Items(i).SubItems(1).Text = tkdbrg.Text Then
             MessageBox.Show("kode barang: [" & tkdbrg.Text & "]sudah 
masuk ke daftar pesan !", "Information")
            ClearBarang()
            Exit Sub
          End If
       Next
     End If
     TambahList()
     ClearBarang()
   End Sub
   Sub AddList(ByVal Value() As String)
     Dim subIndex As Integer
     ListView1.Items.Add("")
    For subIndex = 0 To 4
        ListView1.Items(x).SubItems.Add("")
       ListView1.Items(x).SubItems(subIndex).Text = Value(subIndex)
    Next
    x = x + 1 End Sub
   Public Sub TambahList()
     Dim List As New ListViewItem
    List.Text = x List.SubItems.Add(tkdbrg.Text)
     List.SubItems.Add(tnmbrg.Text)
     List.SubItems.Add(tsatuan.Text)
     List.SubItems.Add(tharga.Text)
     List.SubItems.Add(tjumlahpesan.Text)
     List.SubItems.Add(tsubtotal.Text)
    ListView1.Items.AddRange(New ListViewItem() {List})
    ttotalkeseluruhan.Text = Val(ttotalkeseluruhan.Text) +
Val(List.SubItems(6).Text)
```

```
x = x + 1 End Sub
   Private Sub tnopsn_KeyPress(ByVal sender As Object, ByVal e As
System.Windows.Forms.KeyPressEventArgs) Handles tnopsn.KeyPress
    If \text{Asc}(e.\text{KeyChar}) = 13 Then
        ttglpsn.Focus()
     End If
   End Sub
   Private Sub tkdbrg_DropDown(ByVal sender As Object, ByVal e As
System.EventArgs) Handles tkdbrg.DropDown
    cmd = New OleDbCommand("select * from barang", cn) baca = cmd.ExecuteReader
    If baca.HasRows = True Then
        tkdbrg.Items.Clear()
        While baca.Read
          tkdbrg.Items.Add(baca.GetString(0))
        End While
     End If
     baca.Close()
   End Sub
   Private Sub tkdbrg_KeyPress(ByVal sender As Object, ByVal e As
System.Windows.Forms.KeyPressEventArgs) Handles tkdbrg.KeyPress
    If \text{Asc}(e.\text{KeyChar}) = 13 Then
        objBarang.kdbrg = tkdbrg.Text
        objBarang.TampilTranBrg()
       tkdbrg.Text = objBarang.kdbrg
       tnmbrg.Text = objBarang.nmbrg
       tsatuan.Text = objBarang.satuantharga.Text = objBarang. hrgbrg tjumlahpesan.Focus()
     End If
   End Sub
   Private Sub tkdplg_DropDown(ByVal sender As Object, ByVal e As
System.EventArgs) Handles tkdplg.DropDown
     cmd = New OleDbCommand("select * from pelanggan ", cn)
     baca = cmd.ExecuteReader
    If baca.HasRows = True Then
        tkdplg.Items.Clear()
        While baca.Read
          tkdplg.Items.Add(baca.GetString(0))
        End While
     End If
     baca.Close()
   End Sub
```

```
 Private Sub tkdplg_KeyPress(ByVal sender As Object, ByVal e As
System.Windows.Forms.KeyPressEventArgs) Handles tkdplg.KeyPress
    If Asc(e.KeyChar) = 13 Then
       objPelanggan.kdplg = tkdplg.Text objPelanggan.TampilTranPelanggan()
        tkdplg.Text = objPelanggan.kdplg
       tnmplg.Text = objPelanggan.nmplg
       talmthelg. Text = objPelanggan.almt tkdbrg.Focus()
     End If
   End Sub
```

```
 Private Sub tkdplg_SelectedIndexChanged(ByVal sender As
System.Object, ByVal e As System.EventArgs) Handles
tkdplg.SelectedIndexChanged
    cmd = New OleDbCommand("select * from pelangan", cn) baca = cmd.ExecuteReader
     If baca.Read Then
       objPelanggan.tampil(tkdplg.Text)
      tnmplg.Text = objPelanggan.nmplg
      talmtplg.Text = objPelangan.almt End If
    btnbatal.Enabled = True
     tkdbrg.Focus()
```

```
 End Sub
```

```
Private Sub tkdbrg_SelectedIndexChanged(ByVal sender As
System.Object, ByVal e As System.EventArgs) Handles
tkdbrg.SelectedIndexChanged
    cmd = New OleDbCommand("select * from barang", cn) baca = cmd.ExecuteReader
     If baca.Read Then
       objBarang.tampil(tkdbrg.Text)
      tnmbrg.Text = objBarang.nmbrg
      tsatuan.Text = objBarang.satuantharga.Text = objBarang.hrgbrg End If
    btnsimpan. Enabeled = True tjumlahpesan.Focus()
   End Sub
End Class
```
## 12. FORM NOTA

Imports System.Data.OleDb Imports System.Data Public Class FormNota Dim objPesanan As New ClassPesanan Dim objDetailPesanan As New ClassDetailPesanan Dim objnota As New ClassNota Dim cmd As OleDbCommand Dim baca As OleDbDataReader Dim x As New Integer Private Sub btnkeluar\_Click(ByVal sender As System.Object, ByVal e As System.EventArgs) Handles btnkeluar.Click Me.Close() End Sub Private Sub FormNota\_Load(ByVal sender As System.Object, ByVal e As System.EventArgs) Handles MyBase.Load buka\_koneksi() objnota.oto() tnonota.Text = objnota.nonota ttglnota.Text =  $Format(Date.Today)$  $x = 1$  tnonota.Focus() End Sub Private Sub tnonota\_KeyPress(ByVal sender As Object, ByVal e As System.Windows.Forms.KeyPressEventArgs) Handles tnonota.KeyPress If  $\text{Asc}(e.\text{KeyChar}) = 13$  Then ttglnota.Focus() End If End Sub Sub BukaKunci()  $t$ nopsn.Enabled = True ttglpsn.Enabled =  $True$ tnonota.Enabled  $=$  True ttglnota.Enabled =  $True$  End Sub Sub Kunci()  $t$ nonota.Enabled = False  $ttglnota.Enabeled = False$  $t$ nopsn.Enabled = False ttglpsn.Enabled = False btncetak.Focus()

End Sub

```
 Private Sub ttglnota_KeyPress(ByVal sender As Object, ByVal e As
System.Windows.Forms.KeyPressEventArgs)
    If Asc(e.KeyChar) = 13 Then
        tnopsn.Focus()
     End If
   End Sub
   Private Sub ttglpsn_KeyPress(ByVal sender As Object, ByVal e As
System.Windows.Forms.KeyPressEventArgs) Handles ttglpsn.KeyPress
    If \text{Asc}(e.\text{KeyChar}) = 13 Then
        btncetak.Focus()
     End If
   End Sub
   Private Sub btncetak_Click(ByVal sender As System.Object, ByVal e 
As System.EventArgs) Handles btncetak.Click
    If thopsn. Text = "" Then
        MsgBox("isi no pesanan yang sudah di pesan", 
MsgBoxStyle.Critical, "pesan!")
        tnopsn.Focus()
     Else
        Call BukaKunci()
       obinota.nopsn = tnopsn.Text objnota.tglnota = ttglnota.Text
        objnota.Simpan(tnonota.Text)
     End If
     MsgBox("No.Nota " & tnonota.Text)
     FCNota.CrystalReportViewer1.SelectionFormula = 
"{QIsiNota.Nonota}="" & tnonota.Text & """
     FCNota.CrystalReportViewer1.RefreshReport()
     Call ClearAll()
     objnota.oto()
     tnonota.Text = objnota.nonota
     FCNota.Show()
   End Sub
```

```
 Sub ClearAll()
  tnopsn.Text = ""
  ttglpsn.Text = ""
   BukaKunci()
   tnonota.Focus()
 End Sub
```

```
 Private Sub tnopsn_DropDown(ByVal sender As Object, ByVal e As
System.EventArgs) Handles tnopsn.DropDown
    cmd = New OleDbCommand("select * from pesanan", cn) baca = cmd.ExecuteReader
```

```
If baca.HasRows = True Then
   tnopsn.Items.Clear()
   While baca.Read
      tnopsn.Items.Add(baca.GetString(0))
   End While
 End If
 baca.Close()
```

```
 End Sub
```

```
 Private Sub tnopsn_SelectedIndexChanged(ByVal sender As
System.Object, ByVal e As System.EventArgs) Handles
tnopsn.SelectedIndexChanged
    cmd = New OleDbCommand("select * from pesanan", cn) baca = cmd.ExecuteReader
     If baca.Read Then
       objPesanan.Tampil(tnopsn.Text)
      ttglpsn.Text = objPesanan.tglpsn End If
     btncetak.Focus()
   End Sub
End Class
```
## 13. FORM SJ

Imports System.Data.OleDb Imports System.Data Public Class FormSJ Dim objBarang As New ClassBarang Dim objPelanggan As New ClassPelanggan Dim objPesanan As New ClassPesanan Dim objDetailPesanan As New ClassDetailPesanan Dim objsj As New ClassSJ Dim Obj As New ClassBarang Dim cmd As OleDbCommand Dim baca As OleDbDataReader Dim tampungstok As New Integer Dim x As New Integer Dim A As New ClassPesanan

 Private Sub FormSJ\_Activated(ByVal sender As Object, ByVal e As System.EventArgs) Handles Me.Activated tnosj.Focus() End Sub Private Sub FormSJ\_Load(ByVal sender As System.Object, ByVal e As System.EventArgs) Handles MyBase.Load

```
 buka_koneksi()
     objsj.oto()
    tnosj.Text = objsi.nosj
    ttglsj.Text = Format (\text{Date}.Today)
    x = 1 tnopsn.Focus()
   End Sub
   Private Sub btnkeluar_Click(ByVal sender As System.Object, ByVal e 
As System.EventArgs) Handles btnkeluar.Click
    Me.Close()
   End Sub
   Private Sub btnbatal_Click(ByVal sender As System.Object, ByVal e 
As System.EventArgs)
     Call ClearAll()
   End Sub
   Public Sub ClearBarang()
   End Sub
   Sub ClearAll()
    tnopsn.Text = ""
    ttglpsn.Text = ""
    tnopol.Text = ""
    tjenken.Text = ""tnmsupir.Text = ""
     Call ClearBarang()
     tnosj.Focus()
   End Sub
   Private Sub btncetak_Click(ByVal sender As System.Object, ByVal e 
As System.EventArgs) Handles btncetak.Click
    If thopsn.Text = "" Then
        MsgBox("isi no pesanan yang sudah di pesan", 
MsgBoxStyle.Critical, "pesan!")
        tnopsn.Focus()
     Else
       objisionopol = trapol.Text objsj.jeniskendaraan = tjenken.Text
        objsj.nmsupir = tnmsupir.Text
       objisj.nopsn = tnopsn.Textobj:tglsj = tfglsj.Text objsj.Simpan(tnosj.Text)
     End If
     MsgBox("Nomor.SJ " & tnosj.Text)
```

```
CSJ.CrystalReportViewer1.SelectionFormula = "\{QSJ.Nosj\}=" &
tnosj.Text & "'"
     CSJ.CrystalReportViewer1.RefreshReport()
     Call ClearAll()
     objsj.oto()
    tnosj.Text = objsj.nosj CSJ.Show()
   End Sub
   Private Sub ttglpsn_KeyPress(ByVal sender As Object, ByVal e As
System.Windows.Forms.KeyPressEventArgs) Handles ttglpsn.KeyPress
    If \text{Asc}(e.\text{KeyChar}) = 13 Then
        tnopol.Focus()
     End If
   End Sub
   Private Sub tnosj_KeyPress(ByVal sender As Object, ByVal e As
System.Windows.Forms.KeyPressEventArgs) Handles tnosj.KeyPress
    If Asc(e.KeyChar) = 13 Then
        ttglsj.Focus()
     End If
   End Sub
```

```
 Private Sub ttglsj_KeyPress(ByVal sender As Object, ByVal e As
System.Windows.Forms.KeyPressEventArgs)
     If \text{Asc}(e.\text{KeyChar}) = 13 Then
        tnopsn.Focus()
     End If
   End Sub
```

```
 Private Sub tnopsn_DropDown(ByVal sender As Object, ByVal e As
System.EventArgs) Handles tnopsn.DropDown
    cmd = New OleDbCommand("select * from pesanan", cn) baca = cmd.ExecuteReader
    If baca.HasRows = True Then
       tnopsn.Items.Clear()
       While baca.Read
          tnopsn.Items.Add(baca.GetString(0))
       End While
     End If
     baca.Close()
   End Sub
```

```
 Private Sub tnopsn_SelectedIndexChanged(ByVal sender As
System.Object, ByVal e As System.EventArgs) Handles
tnopsn.SelectedIndexChanged
```

```
cmd = New OleDbCommand("select * from pesanan", cn) baca = cmd.ExecuteReader
     If baca.Read Then
        objPesanan.Tampil(tnopsn.Text)
        ttglpsn.Text = objPesanan.tglpsn
     End If
     btncetak.Focus()
   End Sub
   Private Sub tjenken_TextChanged(ByVal sender As System.Object, 
ByVal e As System.EventArgs) Handles tjenken.TextChanged
   End Sub
End Class
```
### 14. FLAPPENJUALAN

Imports System.Data.OleDb Imports System.Data Public Class FLappenjualan Private Sub CmdKeluar\_Click(ByVal sender As System.Object, ByVal e As System.EventArgs) Handles btnKeluar.Click Me.Close() End Sub

 Private Sub btnCetak\_Click(ByVal sender As System.Object, ByVal e As System.EventArgs) Handles btnCetak.Click CLPenjualan.Show() End Sub End Class

# 15. FLAPPENGIRIMAN

Imports System.Data.OleDb Imports System.Data Public Class FLapPengiriman Private Sub btnCetak\_Click(ByVal sender As System.Object, ByVal e As System.EventArgs) Handles btnCetak.Click CLPengiriman.Show() End Sub Private Sub btnKeluar\_Click(ByVal sender As System.Object, ByVal e As System.EventArgs) Handles btnKeluar.Click Me.Close() End Sub End Class

### 16. CLPENJUALAN

Imports CrystalDecisions.CrystalReports.Engine Public Class CLPenjualan Dim objnota As New ReportDocument Private Sub CLPenjualan\_Load(ByVal sender As System.Object, ByVal e As System.EventArgs) Handles MyBase.Load  $obinota = New CrLP$  objnota.RecordSelectionFormula = "{QIsiNota.Tglnota}>=#" \_ & Format (FLappenjualan. Tglawal. Value, "M/d/yy") & "#" & " and {QIsiNota.tglnota}<=#" & Format(FLappenjualan.tglakhir.Value, "M/d/yy") & "#" objnota.SetParameterValue("Tanggal Awal", FLappenjualan.Tglawal.Text) objnota.SetParameterValue("Tanggal Akhir", FLappenjualan.tglakhir.Text) CrystalReportViewer1.ReportSource = objnota CrystalReportViewer1.Refresh() CrystalReportViewer1.Show() End Sub End Class

### 17. CLPENGIRIMAN

Imports CrystalDecisions.CrystalReports.Engine Public Class CLPengiriman Dim objsj As New ReportDocument Private Sub CLPengiriman\_Load(ByVal sender As System.Object, ByVal e As System.EventArgs) Handles MyBase.Load  $obj = New CrLPengiriman$  objsj.RecordSelectionFormula = "{QSJ.tglsj}>=#" \_ & Format (FLapPengiriman.Tglawal.Value, "M/d/yy") & "#" & " and {QSJ.tglsj}<=#" & Format(FLapPengiriman.tglakhir.Value, "M/d/yy") & "#" objsj.SetParameterValue("Tanggal Awal", FLapPengiriman.Tglawal.Text) objsj.SetParameterValue("Tanggal Akhir", FLapPengiriman.tglakhir.Text) CrystalReportViewer1.ReportSource = objsj CrystalReportViewer1.Refresh() CrystalReportViewer1.Show() End Sub End Class